# XTAG-2 Quick Start Guide

Version 9.9

# 

Publication Date: 2009/11/03 Copyright © 2009 XMOS Ltd. All Rights Reserved.

## 1 Introduction

The XTAG-2 debug adapter is a simple adapter card based on an XS1-L1 64TQFP event-driven processor device. It can be used to connect XMOS development boards with an XSYS2 connector to PCs, providing a JTAG interface to the board and a 5V power supply from a USB 2.0 port.

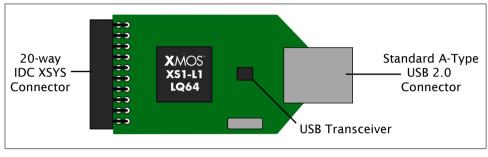

**XTAG-2 Connector** 

This document explains how to install the XMOS Design Tools and software drivers for the XTAG-2. Further information on XTAG-2 is available from http://www.xmos.com/xtag2

#### 1.1 System Requirements

- XMOS Design Tools (version 9.9 or later)
- Development board with XMOS XSYS2 Connector

### 2 Windows Users

The following steps explain how to get started with the XTAG-2.

- 1. Download and install the tools
  - Go to: http://www.xmos.com/downloads and download the Tools.
  - Run the Windows Installer to install the tools. Follow the instructions on screen.
- 2. Connect your development board to your system
  - Connect the 20-way IDC header on the XTAG-2 connector to the left XSYS connector on the development board.
  - Plug the XTAG-2 into a USB 2.0 connector on your development system.
  - Click **No** when the *New Hardware* prompt is displayed on screen asking you to connect to Windows Update.
  - Click Next .
  - Select Install from list and then click Advanced .
  - Browse to the drivers installation directory (default *Program Files/XMOS/Desk-top Tools/9.9/drivers/xtag2*) and select the XTAG-2 file.
  - Click Next and follow the instructions on screen.
  - Click **Finish** to complete the driver installation.
- 3. Start the tools
  - Select Start ► Programs ► XMOS ► Desktop Tools ► 9.9 ► XMOS Development Environment to start the Tools.

### 3 Mac OSX Users

The following steps explain how to get started with the XTAG-2.

- 1. Connect the XK-1 card to your system
  - Connect the 20-way IDC header on the XTAG-2 to the left XSYS connector on the XK-1 card.
  - Plug the XTAG-2 into a USB 2.0 connector on your development system.
- 2. Download and install the tools
  - Go to: http://www.xmos.com/downloads and download the Tools.
  - Double-click the downloaded DMG file to open it, and then drag the XMOS icon into your Applications folder.
  - When the tools have been installed, eject the DMG file (CMD+E) and drag it to the Trash to delete it.
- 3. Start the tools
  - Run the XDE.app file from Finder (in the installation directory) to start the Tools.

### 4 Linux Users

The following steps explain how to get started with the XTAG-2.

- 1. Connect the XK-1 card to your system
  - Connect the 20-way IDC header on the XTAG-2 debug adapter to the left XSYS connector on the XK-1 card.
  - Plug the XTAG-2 into a USB 2.0 connector on your development system.
  - Log into a shell with root permissions, open the file /etc/fstab and add the following lines to access the USB and high-speed USB file systems: none /proc/bus/usb usbfs defaults,devmode=0666 0 0 none /dev/bus/usb usbfs defaults,devmode=0666 0 0
  - Unmount the USB file systems, for example: umount /proc/bus/usb umount /dev/bus/usb
  - Remount the USB file systems, for example: mount /proc/bus/usb mount /dev/bus/usb
  - Log out from root access.
- 2. Download and install the tools
  - Go to: http://www.xmos.com/downloads and download the Tools.
  - Uncompress the *DesktopTools\_9.9.tgz* package to your install directory using the following command:
    - tar -xzf DesktopTools\_9.9.tgz -C /home/user
- 3. Start the tools and follow the XK-1 tutorial
  - Run the following command from the installation directory to set up the environmental variables for the Tools: source SetEnv
  - Run the following command to start the Tools: xde

### Disclaimer

XMOS Ltd. is the owner or licensee of this design, code, or Information (collectively, the "Information") and is providing it to you "AS IS" with no warranty of any kind, express or implied and shall have no liability in relation to its use. XMOS Ltd. makes no representation that the Information, or any particular implementation thereof, is or will be free from any claims of infringement and again, shall have no liability in relation to any such claims.

Copyright ©2009 XMOS Ltd. All Rights Reserved. XMOS and the XMOS logo are registered trademarks of XMOS Ltd in the United Kingdom and other countries, and may not be used without written permission. Company and product names mentioned in this document are the trademarks or registered trademarks of their respective owners. Where those designations appear in this document, and XMOS was aware of a trademark claim, the designations have been printed with initial capital letters or in all capitals.